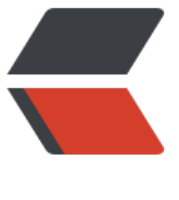

链滴

## Opensh[ift 常](https://ld246.com)用命令

作者:An

- 原文链接:https://ld246.com/article/1361076364257
- 来源网站: [链滴](https://ld246.com/member/An)
- 许可协议:[署名-相同方式共享 4.0 国际 \(CC BY-SA 4.0\)](https://ld246.com/article/1361076364257)

<p>安装rhc: gem install rhc<br />更新rhc版本: gem update rhc<br />检测本地环境配置: rhc chk<br /> 显示用户信息: rhc-user-info<br /> 创建个人域: rhc-create-domain: <br /> 创建 用: rhc-create-app<br />应用控制, 可以开始、停止、重起应用。还可以添加mysql数据库等: rh -ctl-app<br /> 应用备份: rhc-snapshot<br /> 查看应用日志: rhc-tail-files</p>  $< p$ >  $< p$ >

<p>登录:openshift: rhc setup<br />>//> 创建php应用: rhc app create -a &lt;app\_name&qt;-t\_php-5 3<br />创建wordpress: rhc app create -a wordpress -t php-5.3<br />wordpress添加mysql 持: rhc app cartridge add -a wordpress -c mysql-5.1<br /> 创建一个自定义应用: rhc-create-a p -a <app\_name&gt;-t diy-0.1<br /> $\rho$ 创建命名空间: rhc domain create -n mydomain -l rhlog n<br /> 创建phpmyadmin: rhc app cartridge add -a &lt;app\_name&gt;-c phpmyadmin-3.4<br >b />绑定域名:rhc alias add appname domian<br />删除绑定域名: rhc alias removeappname dom an<br />如果你是创建一个wordpress,需要MongoDB支持,可以输入如下命令:rhc app cartrid e add -a wordpress -c mongodb-2.2</p>

 $< p$ >  $< p$ >

<p>Openshift程序控制,需要ssh到openshift</p>

<p>ctl\_app<br />启动应用程序: ctl\_app start<br />停止应用程序: ctl\_app stop<br />重启应 程序: ctl app restart<br /> 查看应用程序: ctl app status</p>

<p>或者</p>

<p>ctl\_all</p>

<p>启动应用程序: ctl\_all start&nbsp;<br />br />停止应用程序: ctl\_all stop&nbsp;<br />重启应用 序: ctl all restart <br />  $\frac{1}{2}$  />  $\frac{1}{2}$  />  $\frac{1}{2}$  /  $\frac{1}{2}$  /  $\frac{1}{2}$  /  $\frac{1}{2}$  /  $\frac{1}{2}$  /  $\frac{1}{2}$  /  $\frac{1}{2}$  /  $\frac{1}{2}$  /  $\frac{1}{2}$  /  $\frac{1}{2}$  /  $\frac{1}{2}$  /  $\frac{1}{2}$  /  $\frac{1}{2}$  /  $\frac{1}{2}$ 

<p>原文:http://www.imfly.org/openshift-command.html</p>